## Application for Graduate/Professional PLUS Loan (completed each year)

New Borrowers: Complete the Application FIRST, followed by the Master Promissory Note.

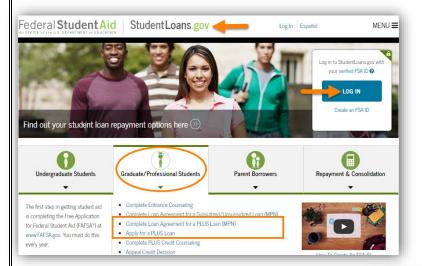

Go to studentloans.gov.

**LOG IN** using your **Federal Student Aid ID (FSAID)**. This is the same FSAID you used to sign your FAFSA.

If you can't remember your FSAID, you can request a duplicate at <u>fsaid.ed.gov</u>.

## AFTER you sign in:

- 1. Select Apply for a Direct PLUS Loan.
- Click the START button to the right of Direct PLUS Loan Application for Graduate/Professional Students.
  - Complete all parts of the application
  - The application includes information about deferring the loan and when payment will start.
  - You can indicate whether you want any credit balance, after OSU charges have been paid, sent to you or to your student.
  - You will receive the results of the credit check once you complete the application.
- Select OSU in Stillwater as the school to receive your Direct PLUS Loan Application information.
- New Borrowers: You must also complete the Master Promissory Note (MPN) the first time you borrow in this program. Instructions are on the next page.

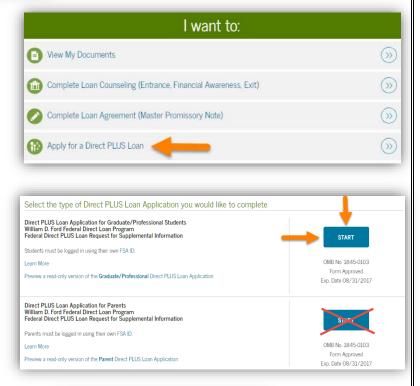

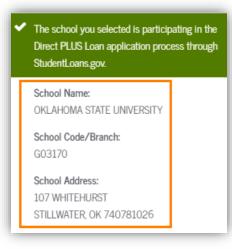

## Master Promissory Note (MPN) for Graduate/Professional PLUS

Loan (New Borrowers: Complete the PLUS Loan Application FIRST, followed by the MPN.)

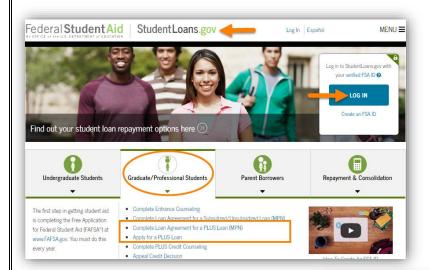

Go to studentloans.gov.

**LOG IN** using your **Federal Student Aid ID (FSAID)**. This is the same FSAID you used to sign your FAFSA.

If you can't remember your FSAID, you can request a duplicate at <u>fsaid.ed.gov</u>.

## AFTER you sign in:

 Select Complete Loan Agreement (Master Promissory Note).

- Click the START button to the right of MPN for PLUS MPN for Graduate/ Professional Students.
  - The MPN is retained by the loan servicer throughout your education at OSU.
  - Additional PLUS loans you take out in future years will be added to this MPN.

Select OSU in Stillwater as the school to be notified of your MPN completion.

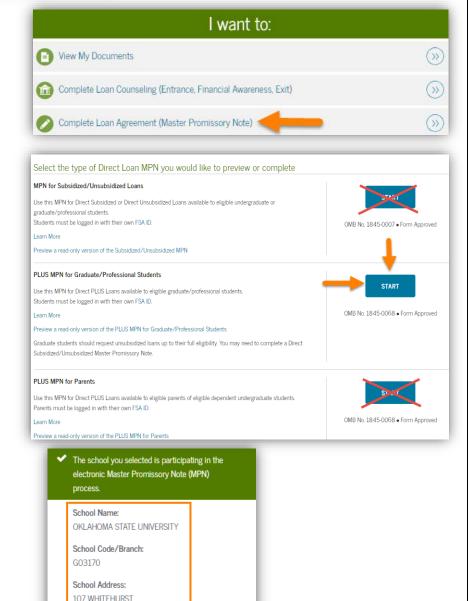

STILLWATER, OK 740781026

11/17